**Most\_engl**

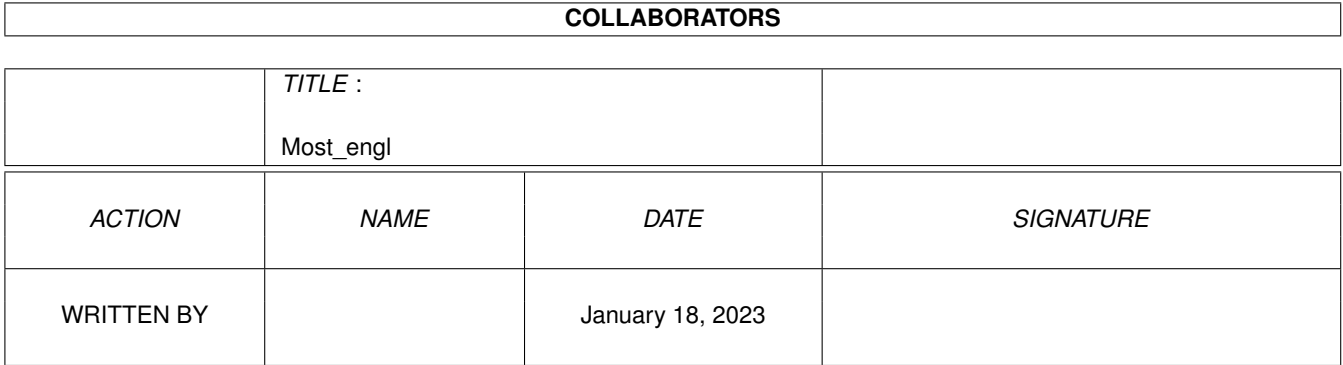

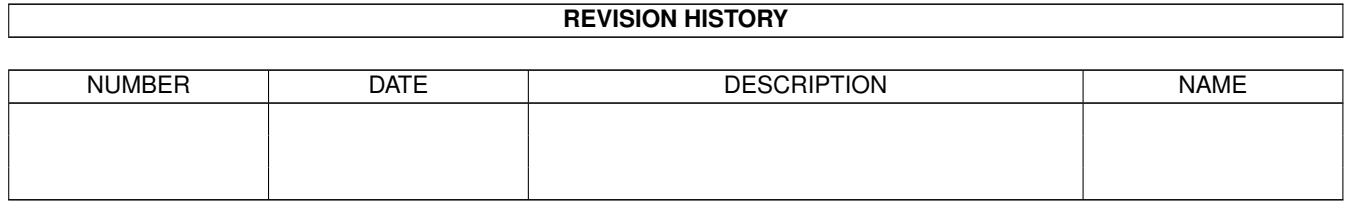

# **Contents**

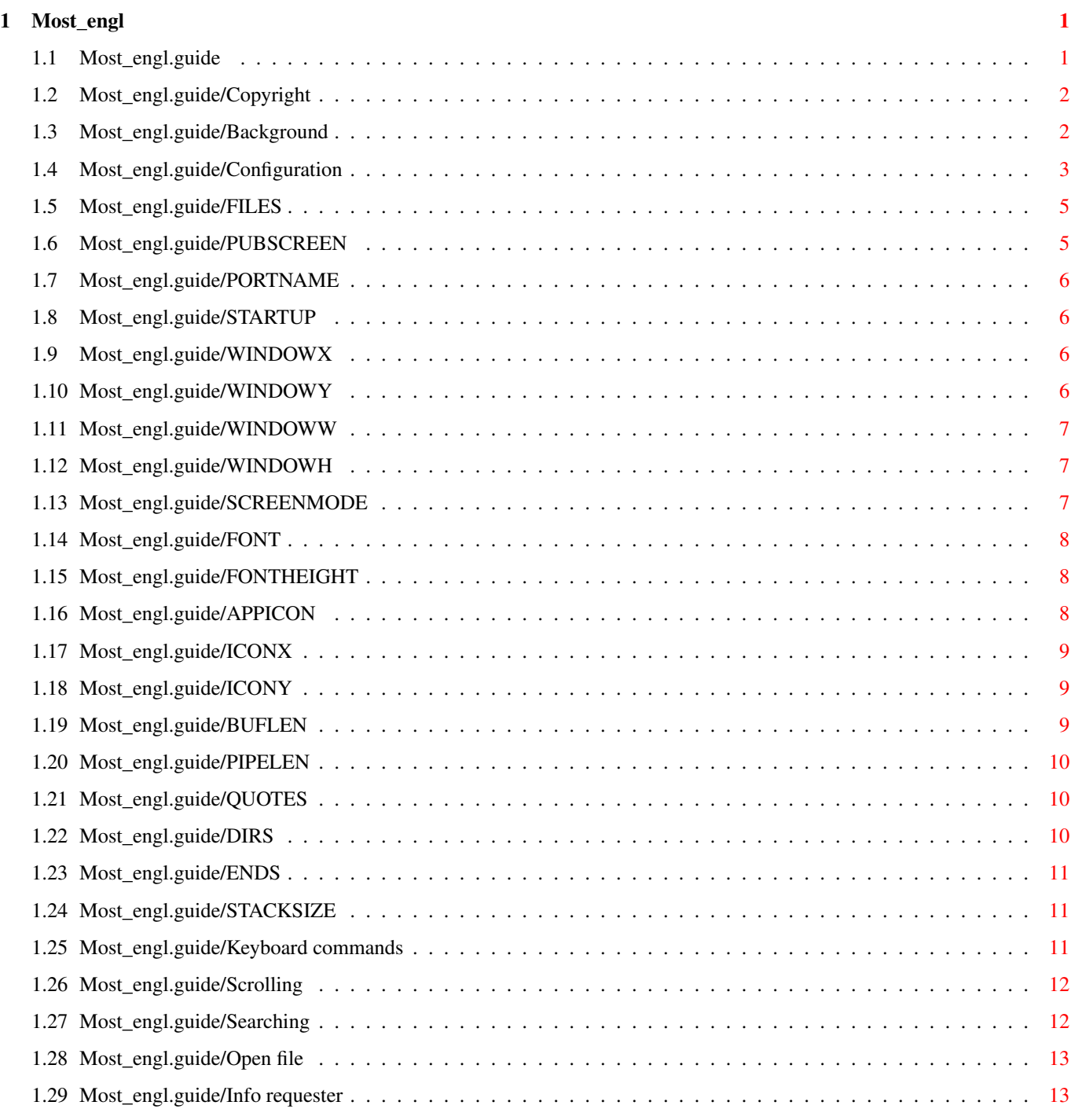

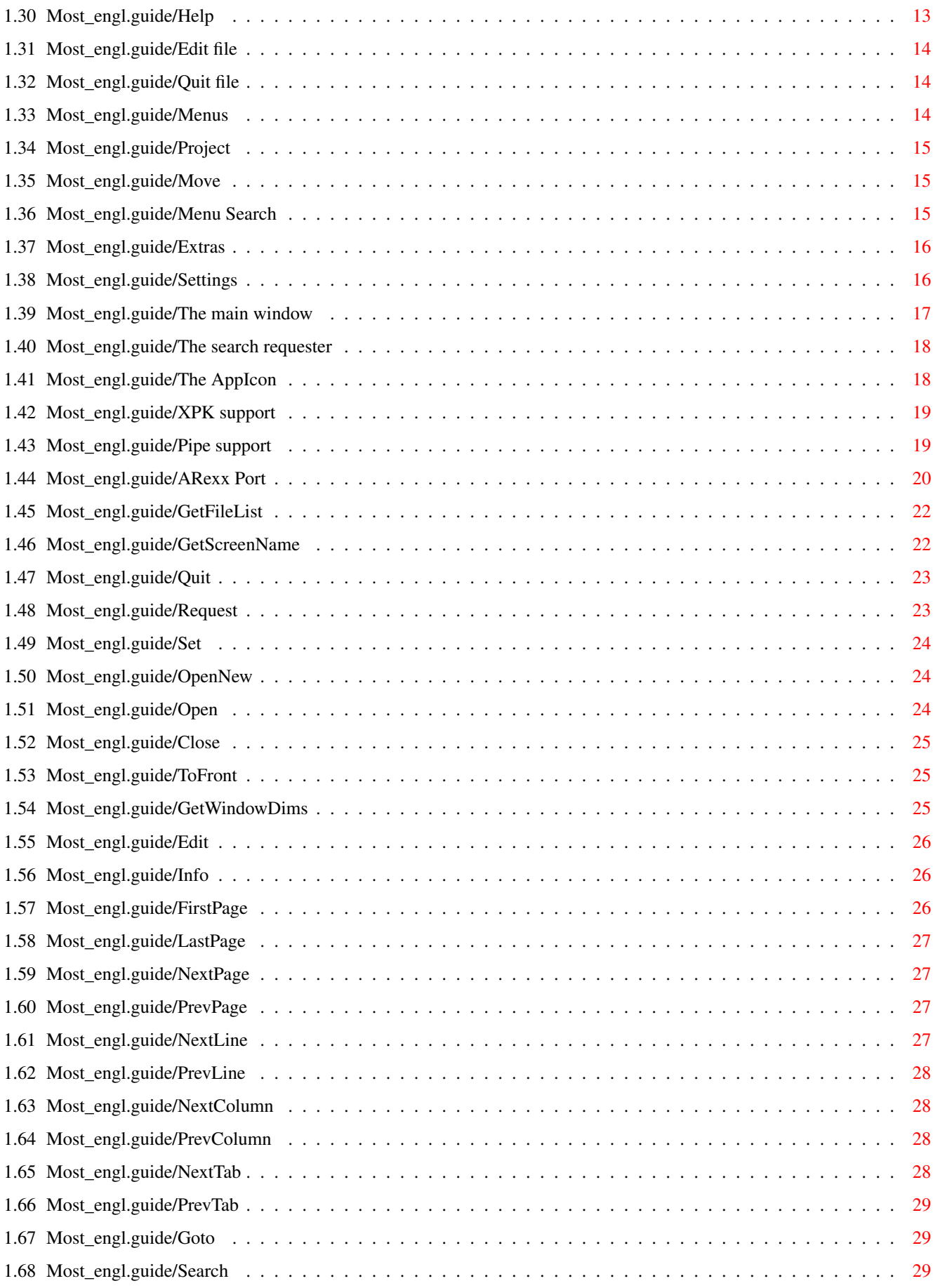

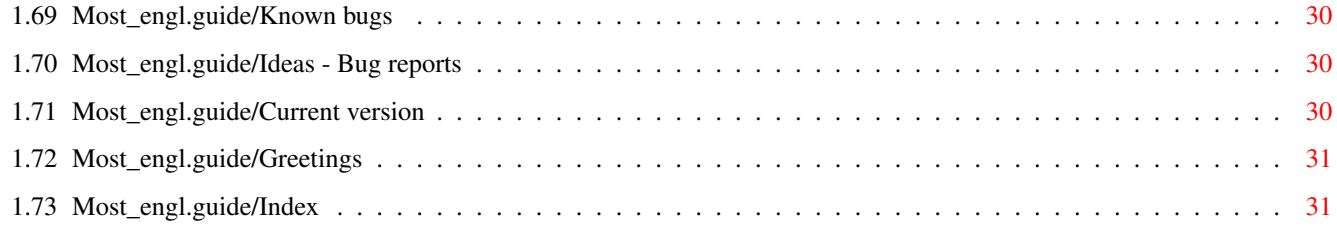

## <span id="page-5-0"></span>**Chapter 1**

# **Most\_engl**

### <span id="page-5-1"></span>**1.1 Most\_engl.guide**

Most V1.53

```
**********
```

```
Copyright
           Guess what...
Background
           General background information to Most
Configuration
        How to start Most
Keyboard commands
    Shortcuts, cursor movements and so on
Menus
                Which menus are available
The main window
      The main window and its functions
The search requester
The second important window
The AppIcon
         How to use it.
XPK support
         How Most supports XPK
Pipe support
        Most can read out of a pipe
```
ARexx Port The wonderful world of ARexx Known bugs Hopefully mostly empty... Ideas - Bug reports It's your turn Current version Where to get the latest Most Greetings Who helped me

Index

### <span id="page-6-0"></span>**1.2 Most\_engl.guide/Copyright**

Copyright \*\*\*\*\*\*\*\*\*

Most 1.53 is published under the concept of GiftWare! So if you find Most a useful tool (and of course use it) please make me a present of any kind - and make me very happy.

Beside this I keep my Copyright:

Copyright (C) 1992/93/94 by Uwe Röhm

You must get my aggreement if you wish to publish Most in a commercial product. Especially it is not allowed to use Most for military purposes of any kind which includes using Most in companies which plan or only support military products.

You are allowed to include Most in PD packages which cost less than \$10.- ! But I ask you to keep the archive together. You have to include the documentation with each version. Thank you!

### <span id="page-6-1"></span>**1.3 Most\_engl.guide/Background**

Background

\*\*\*\*\*\*\*\*\*\*

There are some goals I try to achieve with Most: full workbench support

easy to use with mouse and keyboard

- flexibility
- memory friendly :-)

So Most uses a window for each text - there is no possibility to use it like Commodore's More in a shell. Of course you can choose another screen to open on or even an own CustomScreen. How much windows are opened by Most and where they are is absolut without interest and only limited by the amount of free (chip-) memory!

As each text is displayed in his own window there is also its own process behind. Cause of the windows are absolut independent of each other. Especially you can send ARexx commands to different windows simultaneous and you are free to open new Most windows even if previously opened windows are "busy" - there is Most's main process which handles all texts and some global ARexx commands (see ARexx Port

).

To be memory friendly and to display very huge texts even on a 500KB system Most does buffering. Small texts, which fit completly into the buffer, are read only once and closed than so that you can e.g. edit and save it again. But if the text is larger than the configurated buffer length (yes, of course you can change the buffer size, but read on :-) ) Most will do some sort of "paging". So memory usage will be limited by the buffer size you specified (little memory -> small buffer). On the other hand this slowes scrolling and searching down!!! Sorry for this, but if you have enough memory just increase to buffer size to -  $let's$  say - 2 MB. Don't be afraid. Of course Most only uses the amount of memory it needs if a text is smaller than the buffer  $;$ -)

There is one exception of the paging method: XPK packed files. In the current version Most does no paging to XPK files but reads the complete file into memory (see

XPK support ). Perhaps this will change in future, perhaps it will stay...

Oh, I nearly forgot that Most can display all ANSI sequences. Without this it wouldn't be a real text viewer. As I don't want to do old work again and again I decided to use the console.device. This enables you to mark lines and copy them with Amiga C into the clipboard! I regret that there are also some problems:

- You can only mark text inside the visible text portion.
- Scrolling is quiet annoying on an Amiga without  $680 \times 0 \times 1$ .
- Don't load binary files. I warned you!!!

### <span id="page-7-0"></span>**1.4 Most\_engl.guide/Configuration**

Configuration \*\*\*\*\*\*\*\*\*\*\*\*\* Most does the following configuration steps on startup: 1. internal defaults 2. Environments Most/Most and Most/FileReq (When used from shell local environments will be read first!) 3. Shell-start: parse command line WB-start : parse ToolTypes 4. NEW since Most 1.53: For each text loaded Most will read the

project icon (if exists) and use the new tooltypes. You can also include all ARexx commands in the tooltypes which will be executed just after loading the new text! So you can write local ARexx scripts directly into the icons of texts. For a list of the possible commands see ARexx Port

And now, ladys and gentlemen, here are the options to be used in 2.), 3.) and 4.):

.

FILES list of filenames to be displayed PUBSCREEN name of a PubScreen to open Most's window on PORTNAME name of global ARexx port. STARTUP ARexx script to be executed WINDOWX x-coordinate of window WINDOWY y-coordinate of window WINDOWW width of window WINDOWH height of window **SCREENMODE** screenmode to open an own screen with FONT fontname to use

```
FONTHEIGHT
   height of a given font
APPICON
      to show the AppIcon
ICONX
         x-coordinate of AppIcon
ICONY
         y-coordinate of AppIcon
BUFLEN
        length of read buffer
PIPELEN
       length of pipe buffer
QUOTES
        possible characters for include file recognation
DIRS
          search paths for includes
ENDS
          endings of include files
STACKSIZE
     adjust editor's stack size
```
### <span id="page-9-0"></span>**1.5 Most\_engl.guide/FILES**

FILES

 $=====$ 

Usage

```
A list of filenames to be displayed (only on shell command line!).
You can use any AmigaDOS wildcards.
```
### <span id="page-9-1"></span>**1.6 Most\_engl.guide/PUBSCREEN**

PUBSCREEN =========

Usage

Name of PubScreen where Most will open its windows on.

### <span id="page-10-0"></span>**1.7 Most\_engl.guide/PORTNAME**

PORTNAME

========

Usage

Custom name of global

ARexx Port of Most. Overrides the default

name.

Default MOSTPORT

### <span id="page-10-1"></span>**1.8 Most\_engl.guide/STARTUP**

STARTUP

=======

Usage

Name of an ARexx script which will be executed every time Most opens a window. (see ARexx Port ).

Remember that you can use directly all ARexx commands as tooltypes in project icons of text files (as a sort of "tooltype script").

### <span id="page-10-2"></span>**1.9 Most\_engl.guide/WINDOWX**

WINDOWX

=======

Shortcut WX

Usage X-coordinate of The main window

## <span id="page-10-3"></span>**1.10 Most\_engl.guide/WINDOWY**

WINDOWY

 $=$ 

```
Shortcut
    WY
Usage
    Y-coordinate of
               The main window
                . -1 for centered windows
```
### <span id="page-11-0"></span>**1.11 Most\_engl.guide/WINDOWW**

WINDOWW  $=$ Shortcut WW Usage width of windows Default 600

### <span id="page-11-1"></span>**1.12 Most\_engl.guide/WINDOWH**

```
WINDOWH
=======
Shortcut
    WH
Usage
    height of windows
Default
    400
```
### <span id="page-11-2"></span>**1.13 Most\_engl.guide/SCREENMODE**

**SCREENMODE** ========== Shortcut SM

Usage

A valid screenmode Most will use to open its on screen with (which will be a PubScreen named Most). You can get a list of the avaible screenmodes of your system if you start Prefs/ScreenMode.

Attention! The names of the screenmodes are different for most versions of the monitor files. Remember that you must specify a valid name, which means, that you must spell it exactly as in the monitor files. If in doubt start Prefs/ScreenMode and read the listview.

Example

SCREENMODE "Pal:HighRes"

### <span id="page-12-0"></span>**1.14 Most\_engl.guide/FONT**

FONT

 $=$  $=$  $=$  $=$  $=$ 

Usage

name of a font to be used. The name must include the .font postfix. Don't forget it! And be careful with proportional fonts.

Example

FONT "helvetica.font"

### <span id="page-12-1"></span>**1.15 Most\_engl.guide/FONTHEIGHT**

FONTHEIGHT

==========

Usage

Tells Most which font height it should use. Works only together with the FONT option. If not specified Most uses the system default font's height.

### <span id="page-12-2"></span>**1.16 Most\_engl.guide/APPICON**

APPICON

Usage

 $------$ 

A switch, which lets Most use an AppIcon on workbench. If you start Most with the APPICON option and without further file names,

```
Most will only put its AppIcon onto workbench and stay in
background. (see
           The AppIcon
           )
```
### <span id="page-13-0"></span>**1.17 Most\_engl.guide/ICONX**

ICONX

=====

Usage X-coordinate of Most's APPICON on workbench

### <span id="page-13-1"></span>**1.18 Most\_engl.guide/ICONY**

ICONY

 $=====$ 

Usage

```
Y-coordinate of Most's
          APPICON
            on workbench
```
### <span id="page-13-2"></span>**1.19 Most\_engl.guide/BUFLEN**

### BUFLEN

======

Usage

Very interesting option to justify Most's buffer size. In general: On small systems use small values, on larger systems try higher buffer sizes. BUFLEN defaults to 50 KB (which is quiet small :-) ). Texts smaller than the buffer size will be read complete into memory and use only the necessary amount of memory.

### Default

50 000 Bytes

### <span id="page-14-0"></span>**1.20 Most\_engl.guide/PIPELEN**

PIPELEN

=======

Usage

Most can also read out of a pipe. Normally it would allocate a buffer of

BUFLEN

/10 Bytes for reading. With this option you can justify the buffer length for pipes by hand.

Example

PIPELEN 8192

### <span id="page-14-1"></span>**1.21 Most\_engl.guide/QUOTES**

QUOTES

======

Usage

You can specify a sequence of quote characters. These characters will be used for the "click-and-load" option: If you doubleclick on a word which stands between a quote character Most will try to load a text named like this word. This is very useful for programmers as you can view include files very easy!

Default

 $"$ ' <>() { } []

### <span id="page-14-2"></span>**1.22 Most\_engl.guide/DIRS**

DIRS

 $=$  $=$  $=$  $=$ Usage

> Specify one or more directories Most will search through if you use the "click-and-load" function (see QUOTES ). All directories must be seperated by |.

Example

DIRS "Include:|TexInputs:|LC:Include/"

### <span id="page-15-0"></span>**1.23 Most\_engl.guide/ENDS**

ENDS

 $=$ 

```
Usage
     Postfixes to be appended on include files with the "click-and-load"
     function in the given order (see
                DIRS
                , see
                QUOTES
                ).
```
Example

ENDS ".c.h.tex"

### <span id="page-15-1"></span>**1.24 Most\_engl.guide/STACKSIZE**

STACKSIZE =========

Usage

```
Adjust the size of the editor's stack. Useful for example for the
emacs ("Eight Megabytes And Constantly Swapping"?)...
```
Example

STACKSIZE 50000

Default 8192 bytes

### <span id="page-15-2"></span>**1.25 Most\_engl.guide/Keyboard commands**

Keyboard commands

\*\*\*\*\*\*\*\*\*\*\*\*\*\*\*\*\*

In the current version Most supports all (and more!) keyboard shortcuts well known from More. Future versions will allow custom keyboard commands...

> Scrolling Searching Open file

Edit file Info requester Help Quit file

### <span id="page-16-0"></span>**1.26 Most\_engl.guide/Scrolling**

```
Scrolling
=========
one line forwards
     CURSOR DOWN NUMERICPAD 2 RETURN ENTER
one line backwards
     CURSOR UP NUMERICPAD 8 DELETE
one page forwards
     SHIFT CURSOR DOWN SPACE PAGE DOWN
one page backwards
     SHIFT CURSOR UP BACKSPACE PAGE UP b
Jump to beginning of text
    HOME <
Jump to end of text
    END >
oen column to the right
    CURSOR RIGHT NUMERICPAD 6
one column to the left
    CURSOR LEFT NUMERICPAD 4
8 columns to the right
     SHIFT CURSOR RIGHT
8 columns to the left
     SHIFT CURSOR LEFT
```
### <span id="page-16-1"></span>**1.27 Most\_engl.guide/Searching**

```
Searching
=========
search actual searchstring again
    n
```
ignore upper/lower case . searching with distinction of upper/lower case / Open the search requester f s

### <span id="page-17-0"></span>**1.28 Most\_engl.guide/Open file**

Open file =========

Load new text with l (a filerequester shows up).

### <span id="page-17-1"></span>**1.29 Most\_engl.guide/Info requester**

Info requester

==============

Beside the usual

Copyright

you find here some information about the current text: Its filename, the filelength, the number of lines and the visual number of lines, and also the name of the XPK packer (or just "---" if the file isn't packed). At last there's a message indicating that the current text has been read completly into memory or  $-$  if not  $$ the length of the used read buffer.

The Info requester can be opened with h.

### <span id="page-17-2"></span>**1.30 Most\_engl.guide/Help**

Help

.

 $=$ 

If you press HELP, the AmigaGuide will be started with the documentation of Most. Of course this requires the AmigaGuide be installed correctly. If Most can't open the amigaguide.library it will open the

Info requester

AmigaGuide searches its documents in the current directory and also

in the paths listed in the environment variable AmigaGuide/Path.

### <span id="page-18-0"></span>**1.31 Most\_engl.guide/Edit file**

Edit file =========

If you press e, the current text will be loaded into an editor. The editor will be started in the background. The namen of the editors must be configurated in the environment variable EDITOR.

### <span id="page-18-1"></span>**1.32 Most\_engl.guide/Quit file**

Quit file =========

Close the text window with ESCAPE, CTRL-C or q.

### <span id="page-18-2"></span>**1.33 Most\_engl.guide/Menus**

Menus

\*\*\*\*\*

There are the following menus available:

Project Commands to open, edit, print, close and info about the  $\leftrightarrow$ text Move different movements in the text Menu Search searching in the text Extras

misc

Settings save settings

### <span id="page-19-0"></span>**1.34 Most\_engl.guide/Project**

```
Project
=======
New...
    Opens a new window and brings up a filerequester where you can
    choose a text file to be displayed in the new window. If you
    cancel the filerequester the window will be closed. The position
     and dimensions of the filerequester can be stored in
                Settings
                .
Open...
    Asks you for a new file to be loaded into the current window.
Edit...
     Starts the editor with the current text via RUN. The name of the
     editor can be configurated in ENV:Editor (see
                Edit
                ).
Print
     Simply prints the current text to PRT:.
Info...
     Pops up the
                Info requester
                 where you find some useful information
     to the current text like name, length, line count, visible lines,
     XPK packername and a short comment if the text has been loaded
     completely into memory or if it uses an buffer.
Quit
```
Quits the current window (and if it was the last one Most at all)

### <span id="page-19-1"></span>**1.35 Most\_engl.guide/Move**

Move  $=$ 

Move through the current text as the menus describe.

With the menu "Jump to line..." you can specify a certain line number in a requester where you will jump to.

### <span id="page-19-2"></span>**1.36 Most\_engl.guide/Menu Search**

Menu Search =========== searching... The search requester will be opened with its stringgadget activated. If the search requester is open this menu is disabled. forwards/backwards

Search string forwards/backwards (only with open search requester)

### <span id="page-20-0"></span>**1.37 Most\_engl.guide/Extras**

Extras

Refresh page Reset console and redraw page

```
Set tabulator width...
    Enter new numeric value for the tabulator width (per default
    every 8th character there's a tab).
```

```
Execute ARexx Macro...
     Asks for an ARexx Macro to be executed (see
               ARexx Port
                ).
```
### <span id="page-20-1"></span>**1.38 Most\_engl.guide/Settings**

```
Settings
```
 $=$ 

========

```
save
```

```
global Prefs
```
Save actual settings in two environments in ENV: and ENVARC:. A subdirectory Most will be created automatically. All known options from workbench or shell start are saved and also the dimensions and position and the pattern string of the file requester.

local Prefs Does the same as above, but uses local shell variables. This only works if you started Most from a Shell!

### <span id="page-21-0"></span>**1.39 Most\_engl.guide/The main window**

The main window

\*\*\*\*\*\*\*\*\*\*\*\*\*\*\*

 $T_1 + 1 \ominus$ 

In the title the filename and on the right hand side the current column and line numbers are displayed. Format: <filename> <column>/<line><column>>>

#### Gadgets

Beside the system gadgets there are three further ones which control text scrolling:

You can use the scroller continously by click-and-draging or for scrolling one page forwards/backwards if you click under/above the knob. The knob's position represents the current text position, its height the relation between the visible and the total text length. Use the arrows to scroll one line in the correspondending direction.

#### Mouse

"Click-And-Load" function.

If you doubleclick into the window Most will look at this position to find a word which is limited by one of the configurated quote characters (see QUOTES ). This word (can include spaces!!) will be treated as a filename for which Most searches first in the current directory and than in each further configurated (see DIRS ) directory. Most will also try the plain filename and than (if not found) append each prefix given with the ENDS option. The first found file will be displayed in a new window. If no name matches, the screen will flash (DisplayBeep).

Example:

Doubleclick on ''#include <exec/exec.h>'' between ''<'' and ''>''. the file Include:Exec/Exec.h will be loaded, if you specifed ''DIRS Include:'' on startup.

### Clipboard

You can easy mark any text in the visible text by click-and-dragging (drag without releasing the mouse button). Copy the marked block with Amiga-C into the clipboard. The current version doesn't support paste from the clipboard.

#### AppWindow

Take any "real" icon (no AppIcon) on workbench and drop it in Most's window. It will be loaded into the current window. If you drop more than one icons Most will open further windows.

### <span id="page-22-0"></span>**1.40 Most\_engl.guide/The search requester**

The search requester

\*\*\*\*\*\*\*\*\*\*\*\*\*\*\*\*\*\*\*\*

Here you can enter a search string and also manipulate the three search option. Therefor you can use the mouse and/or the keyboard shortcuts indicated by the underlined characters. Additionaly you have the same functionality as in the main window! So no annoying re-activation of The main window . - All menus are avaible as in the text window. Only the Menu Search will be disabled and instead "search forwards" and "search backwards" are unghosted.

- Beside the mentioned Requester shortcuts you can use all normal

Keyboard commands like scrolling with the cursor keys!!! (Be sure the string gadget isn't activated)

### <span id="page-22-1"></span>**1.41 Most\_engl.guide/The AppIcon**

\*\*\*\*\*\*\*\*\*\*\*

The AppIcon

```
The AppIcon has two functions
Doubleclick
    A filerequester will come up where you can choose a file to be
     loaded and displayed. If you select "Cancel" Most will show a
     security requester where you can quit Most.
Icons
     Drag-and-drop one or more icons on the AppIcon and they will be
     loaded.
   Comments:
     Most uses his own program icon as its
                APPICON
                . Perhaps I will
     support custom icons in the future but not yet ;-) The coordinates
     of the AppIcon can be saved in the menu
                Settings
                . Use the options
```
ICONX and ICONY for exact placement of the AppIcon.

### <span id="page-23-0"></span>**1.42 Most\_engl.guide/XPK support**

XPK support \*\*\*\*\*\*\*\*\*\*\*

Main goal of Most's XPK support is to hide any consequences of packed data from the user. This means, that any packed file (with XPK) will automatically be unpacked from Most if the XPK packages is correct installed. The only hint you get is in the information requester, where the line "XPK-packer:" will show you the used packer (usually you see "---" there). There is only one thing special with XPK packed data: The file will be loaded completely into memory and no buffering will be done!

If Most finds an encrypted files (with XPK of course), it opens a password requester and prompts you for the password. Be careful, because this is your only chance! If you give the wrong answer, you will see the encrypted file and have to reload it.

On the other hand if you don't have XPK you can use Most without any difference. The xpkmaster.library is not required by Most to run at all. Of course in this case XPK packed data will not be unpacked :-)

### <span id="page-23-1"></span>**1.43 Most\_engl.guide/Pipe support**

Pipe support

\*\*\*\*\*\*\*\*\*\*\*\*

As a special feature Most 1.42 supports pipes. This means, that you can type something like "type foo | Most" at your (W) Shell prompt and Most will show the output of the first type command in its window!

As I said this feature is brand new. So I regret that I couldn't test it for all possibilities. Please report me any failure.

There are two small problems: 1. XPK doesn't work with pipes.

2. Second there is the problem with pipes that you cannot know how much data therein will be... So one effect is, that you cannot scroll back to the start of an file if you scrolled over the bounds of a buffer and the other one is that the size of the buffer will be (maximum

BUFLEN / 10) every time (you can set the pipe's buffer size with the PIPELEN option). If the pipe's data fits completly into the buffer you have no restrictions for scrolling. But if the data is to large - Sorry.

### <span id="page-24-0"></span>**1.44 Most\_engl.guide/ARexx Port**

ARexx Port

\*\*\*\*\*\*\*\*\*\*

Beside the global ARexx port MOSTPORT (or the name you gave it with the option

PORTNAME

on startup) of Most's main process each text window has his own private ARexx port. To select a window first send the command

GetFileList

to the global port. You will receive a list of the avaible windows and its portnames.

All following ARexx commands can be send to a private window port, but Most's main port does only understand the first 6 commands

GetFileList , GetScreenName , Quit , OpenNew , Set and Request . In RC Most will return an errorcode of 0 for no errors \* 5 if it couln'd open a new text with Open or OpenNew \* 10 if the parameters for a command were wrong 20 for an unknown ARexx command All other commands will return an errorcode of 20 if send to

MOSTPORT. Sorry, but the ARexx port isn't complete today. But I'm working on it  $:-)$ 

```
The following ARexx commands are supported:
              GetFileList
                  get a list of available text windows and their portnames
              GetScreenName
                ask for the name of the screen, where Most is running on
              Quit
                         quit Most
              Request
                      open a custom requester
              Set
                          set some options
              OpenNew
                      open a text in a new window
              Open
                         load a new text in the current window
              Close
                        close the current window
              ToFront
                      get the current window in front of you and visible
              GetWindowDims
                ask for position and dimensions of the current window
              Edit
                         edit the current text
              Info
                         open the information requester
              FirstPage
                    jump to first page
              LastPage
                     jump to last page
              NextPage
                     show next page
              PrevPage
                     show previous page
              NextLine
                     scroll down up line
              PrevLine
```
scroll down one line NextColumn scroll to the left PrevColumn scroll to the right NextTab scroll 8 chars to the left PrevTab scroll 8 chars to the right Goto goto a certain line and column Search search

### <span id="page-26-0"></span>**1.45 Most\_engl.guide/GetFileList**

```
GetFileList
===========
Template
    GetFileList
Result
     In RESULT you get a list of all available text windows and their
     port names. RESULT looks like this: {<window's name> <port name>
     }^+
Example
             GetFileList
             RESULT: "Most.dok MOST.0 Most.doc MOST.1"
```
### <span id="page-26-1"></span>**1.46 Most\_engl.guide/GetScreenName**

```
GetScreenName
=============
Template
    GetScreenName
```
Result

RESULT contains screen name.

Usage

 $=$ 

Get the name of the screen, where the current window is on. Example GetScreenName RESULT - "Workbench"

### <span id="page-27-0"></span>**1.47 Most\_engl.guide/Quit**

Quit

Template Quit Usage Quits Most and closes all windows. The AppIcon of Most will be deleted - if there is one at all. Example

Quit

### <span id="page-27-1"></span>**1.48 Most\_engl.guide/Request**

```
Request
=======
Template
    Request TITLE/K/A TEXT/K/A GADGETS/K/A
Resultat
    RESULT contains number of selected gadget:
    \Omegathe most right gadget (should be "Cancel")
    1 bis n-1
          the other gadgets from left to right
Usage
     A simple method of asking the user silly questions via requester.
     Title and text are simple strings. With GADGETS you specify the
     texts of the gadgets (and how much gadgets there are), seperated
     with '|'.
Example
             Request TITLE "Test" TEXT "All OK?" GADGETS "YES|No"
             RESULT - 1 if YES has been selected, else 0
```
### <span id="page-28-0"></span>**1.49 Most\_engl.guide/Set**

Set

 $=$ 

Template Set CASE/S WORD/S BACK/S

Usage

Set some internal parameters like CASE ignore upper/lower case on/off

WORD

search only for whole words on/off

BACK

search backwards on/off All parameters will be set if specified, and disabled otherwise.

Example

Set CASE ON Enables casesensitiv searching, but disables the other two options.

### <span id="page-28-1"></span>**1.50 Most\_engl.guide/OpenNew**

OpenNew ======= Template OpenNew FILE/K Usage Load a new text in a new window. The filename is optional. If you don't specify a name a filerequester opens. You don't need to select a current window before. This command doesn't return until the new window is closed again! Example

OpenNew FILE Most.dok

### <span id="page-28-2"></span>**1.51 Most\_engl.guide/Open**

Open  $=$  $=$  $=$  $=$ Template Open FILE/K Usage Load a new text in the current window. The filename is optional. If you don't specify a name a filerequester opens. This command doesn't return until the window is closed again! Example

Open FILE Most.dok

### <span id="page-29-0"></span>**1.52 Most\_engl.guide/Close**

Close =====

Template Close

Usage Closes the current window.

### <span id="page-29-1"></span>**1.53 Most\_engl.guide/ToFront**

ToFront =======

Template ToFront

Usage

Makes the current visible: It will be made the frontmost window and the screen it's on will be activated and go to front.

### <span id="page-29-2"></span>**1.54 Most\_engl.guide/GetWindowDims**

GetWindowDims =============

Template GetWindowDims

Result

In RESULT stands <xpos> <ypos> <br/> <br/>breite> <höhe>

Usage

Get the position and dimensions of the current window in RESULT

Example

GetWindowDims RESULT - "40 40 600 180"

### <span id="page-30-0"></span>**1.55 Most\_engl.guide/Edit**

Edit

Template Edit

Usage

 $=$ 

Edit the current text (runs editor).

### <span id="page-30-1"></span>**1.56 Most\_engl.guide/Info**

Info  $====$ Template Info Usage

> Opens the Info requester to the current window.

### <span id="page-30-2"></span>**1.57 Most\_engl.guide/FirstPage**

```
FirstPage
=========
Template
    FirstPage
```
Usage

Show the first page of the current text.

### <span id="page-31-0"></span>**1.58 Most\_engl.guide/LastPage**

LastPage ========

Template LastPage

Usage Show the last page of the current text.

### <span id="page-31-1"></span>**1.59 Most\_engl.guide/NextPage**

NextPage ========

Template NextPage

Usage Show the next page of the current text.

### <span id="page-31-2"></span>**1.60 Most\_engl.guide/PrevPage**

PrevPage ========

Template PrevPage

Usage

Show the previous page of the current text.

### <span id="page-31-3"></span>**1.61 Most\_engl.guide/NextLine**

NextLine ========

Template NextLine

Usage

Scroll up one line.

### <span id="page-32-0"></span>**1.62 Most\_engl.guide/PrevLine**

```
PrevLine
========
Template
    PrevLine
Usage
```

```
Scroll down one line.
```
### <span id="page-32-1"></span>**1.63 Most\_engl.guide/NextColumn**

```
NextColumn
==========
```

```
Template
    NextColumn
```

```
Usage
    Scroll left one column.
```
## <span id="page-32-2"></span>**1.64 Most\_engl.guide/PrevColumn**

```
PrevColumn
==========
```

```
Template
    PrevColumn
```

```
Usage
     Scroll right one column.
```
### <span id="page-32-3"></span>**1.65 Most\_engl.guide/NextTab**

NextTab =======

Template NextTab

```
Usage
     Scroll left 8 columns.
```
### <span id="page-33-0"></span>**1.66 Most\_engl.guide/PrevTab**

PrevTab =======

Template PrevTab

Usage Scroll right 8 columns.

### <span id="page-33-1"></span>**1.67 Most\_engl.guide/Goto**

Goto  $=$  $=$  $=$  $=$ 

```
Template
    Goto LINE/K/N/A COLUMN/K/N
```
Usage

```
Jump to the specified line. Optional you can specify a new first
column.
```
Example

 $=$ 

Goto LINE 142

### <span id="page-33-2"></span>**1.68 Most\_engl.guide/Search**

Search

Template Search TEXT/K Usage Without argument: The search requester opens or if allready open the current string will be search again. With searchstring: Search for the given string. Example

Search TEXT foobar

### <span id="page-34-0"></span>**1.69 Most\_engl.guide/Known bugs**

Known bugs \*\*\*\*\*\*\*\*\*\*

- Several control sequences for cursor movements trash the display.
- Most has problems with the pipe of WShell.

### <span id="page-34-1"></span>**1.70 Most\_engl.guide/Ideas - Bug reports**

```
Ideas - Bug reports
*******************
```
As mentioned before Most isn't complete today. There are some points I will improve in the future. I also have Commodore's Style Guide in mind and will follow its rules the next release better.

I'm absolut interested in any kind of responds - ideas, enhancements requests, criticism or bug reports. Call me, write me, mail me. I will hear you!

```
My address:
     Uwe Roehm
     Woerthstr. 18
     D - 94032 Passau
     Germany
EMail:
     bugs@roemer.adsp.sub.org
Fido:
     2:2494/22.5
```
### <span id="page-34-2"></span>**1.71 Most\_engl.guide/Current version**

```
Current version
***************
```
You can download the current version of Most from ftp.uni-passau.de (132.231.1.10) in the directory pub/amiga/local/UweR. You will also find other interesting software in pub/amiga/local ...

\*\*\*\*\*

### <span id="page-35-0"></span>**1.72 Most\_engl.guide/Greetings**

Greetings \*\*\*\*\*\*\*\*\* I want to thank my beta testers Karl, obviously never sleeping David, Uli, Holger, Stefan and Stefan ;-) A special thanks to Urban for his sugesstions and XPK. And a great thank you to everyone who wrote me bug reports, translations or suggestions.

### <span id="page-35-1"></span>**1.73 Most\_engl.guide/Index**

Index XPK XPK support AINSI Sequences Background AmigaGuide Help AppIcon The AppIcon AppWindow The main window ARexx ARexx Port ARexx Port ARexx Port Author Ideas - Bug reports Background Background Bugs Known bugs Clipboard The main window Commandline Configuration

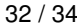

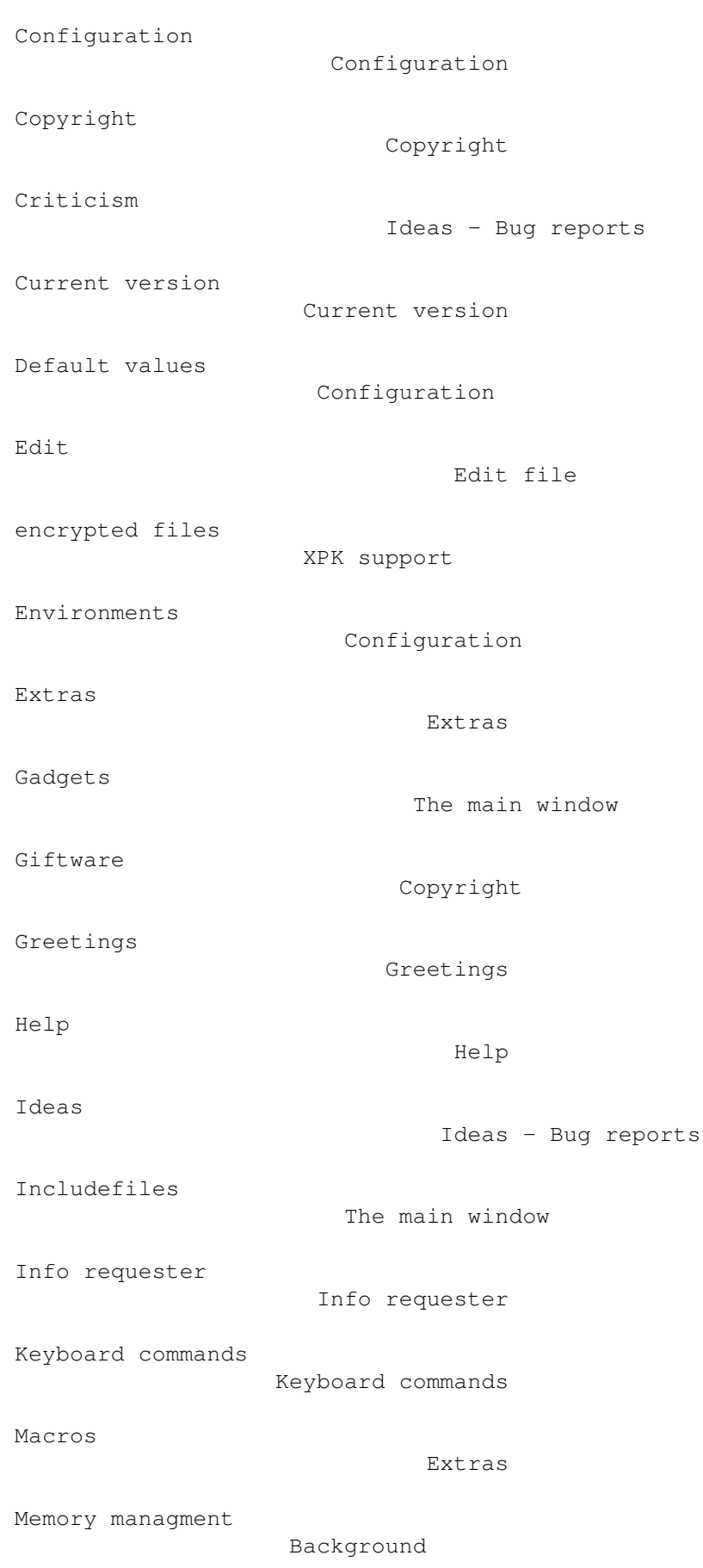

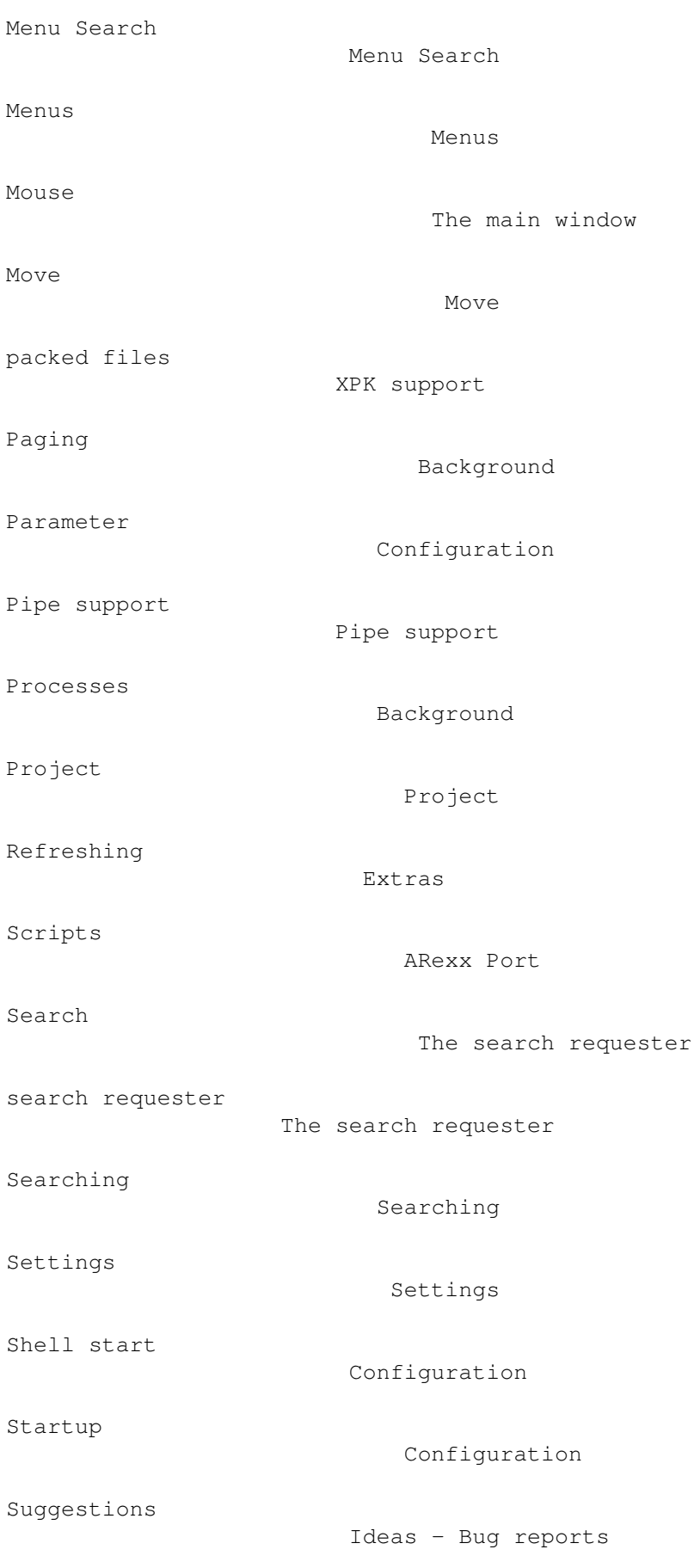

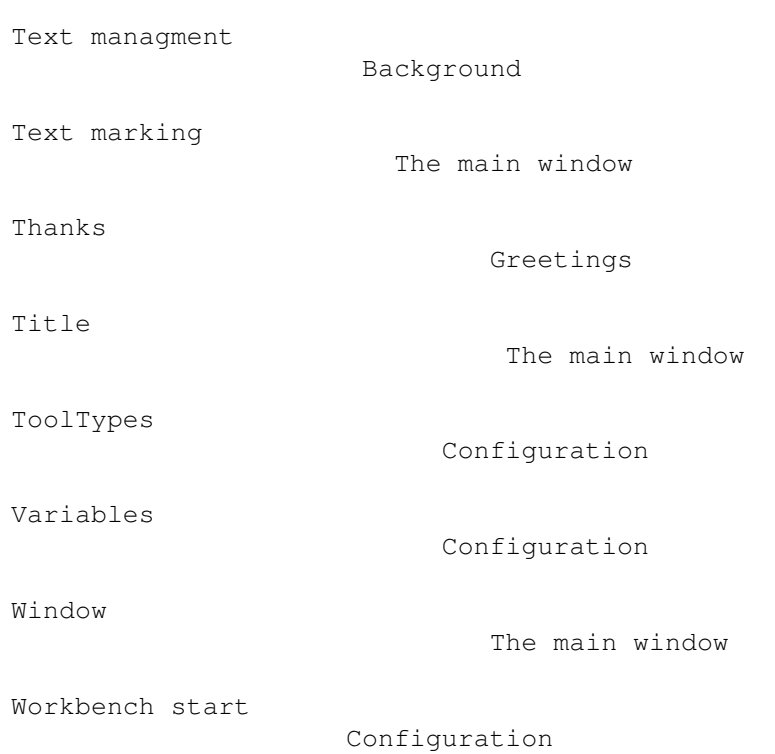